Spalte berechnen (KTV)

# Spalte berechnen (KTV)

#### [Hauptseite](https://onlinehilfen.ra-micro.de/index.php/Hauptseite) > [Schriftverkehr](https://onlinehilfen.ra-micro.de/index.php/Kategorie:Schriftverkehr) > [KTV](https://onlinehilfen.ra-micro.de/index.php/KTV) > [Spalte berechnen \(KTV\)](https://onlinehilfen.ra-micro.de)

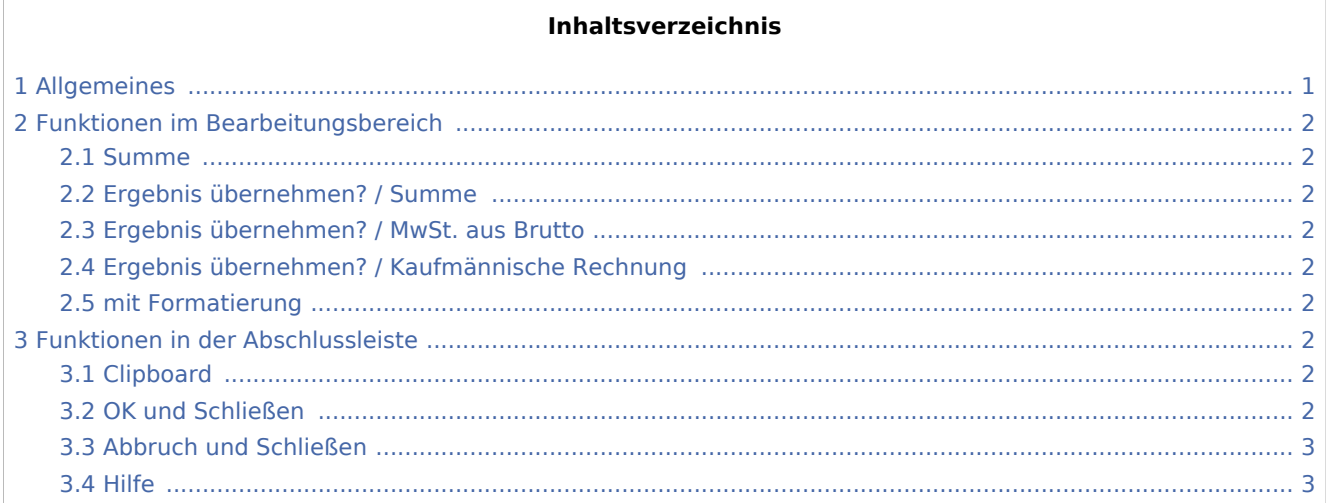

# <span id="page-0-0"></span>Allgemeines

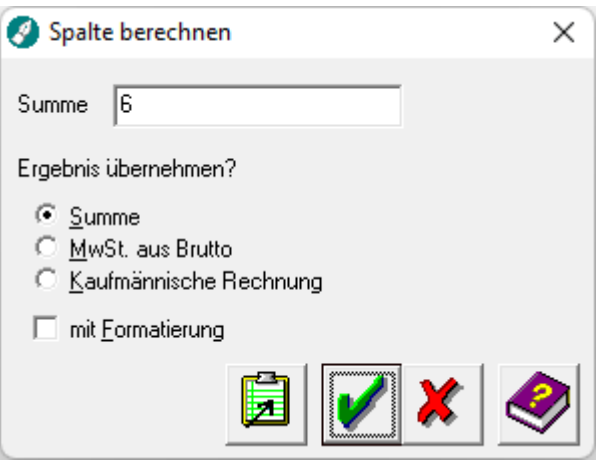

Diese Programmfunktion berechnet die Summe aller Zahlen aus allen Zellen derjenigen Spalte, in welcher sich der Cursor befindet, und zeigt diese in einem Fenster zur weiteren Bearbeitung an.

 $\sqrt{\frac{N}{N}}$  Max. 4 Nachkommastellen werden ausgegeben.

Durch die Angabe einer Währung rechts neben den Werten, wird nach der Berechnung in jede Zelle dieser Spalte die angegebenen Währung übertragen. Die Angabe der Währung muss hierbei unbedingt in der ersten Zeile erfolgen.

Spalte berechnen (KTV)

# <span id="page-1-0"></span>Funktionen im Bearbeitungsbereich

#### <span id="page-1-1"></span>Summe

Hier wird Ihnen die Summe der in der aktuellen Zeile befindlichen Beträge angezeigt.

#### <span id="page-1-2"></span>Ergebnis übernehmen? / Summe

Es wird nur die angezeigte Summe übernommen.

### <span id="page-1-3"></span>Ergebnis übernehmen? / MwSt. aus Brutto

Bei Wahl dieser Option wird die angezeigte Summe mit Angabe der enthaltenen Mehrwertsteuer eingefügt.

#### <span id="page-1-4"></span>Ergebnis übernehmen? / Kaufmännische Rechnung

Bei Wahl dieser Option wird die angezeigte Summe zuzüglich Mehrwertsteuer eingefügt.

#### <span id="page-1-5"></span>mit Formatierung

Bei Wahl dieser Option wird das Ergebnis mit folgenden Formatierungen ausgegeben:

- Die Zellen werden rechtsbündig ausgerichtet.
- Die Zahlen werden mit Tausenderpunkten dargestellt.
- Alle Nachkommastellen werden auf die längste Nachkommastelle angepasst.
- Eine in einer der Zellen enthaltene Einheit wird hinter jeder Zahl in der Zeile gesetzt.

# <span id="page-1-6"></span>Funktionen in der Abschlussleiste

#### <span id="page-1-7"></span>Clipboard

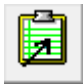

Hiermit wird das Ergebnis in die Zwischenablage kopiert und an beliebiger Stelle des aktuellen oder eines anderen Dokuments durch Mausklick auf **D**, **Strg** U oder *Bearbeiten, Einfügen der Zwischenablage* an jede beliebige Cursorposition übernommen.

#### <span id="page-1-8"></span>OK und Schließen

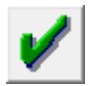

Hiermit wird die Berechnung an Cursorposition eingefügt.

Spalte berechnen (KTV)

## <span id="page-2-0"></span>Abbruch und Schließen

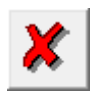

Hiermit wird die Programmfunktion abgebrochen, das Ergebnis steht nicht über die Zwischenablage zur Verfügung.

<span id="page-2-1"></span>Hilfe

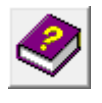

Hiermit rufen Sie die *Hilfe* zum Programm auf.